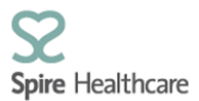

## **SCA – Enhancements to scanned documents function**

Following our recent development enabling consultants to view scanned documents in SCA we have received on-going feedback as expected and have made enhancements to produce the following functionality.

Scanned documents will now be accessible in SCA through a new icon named **"Scanned documents"** which can be found once you have accessed the patient data.

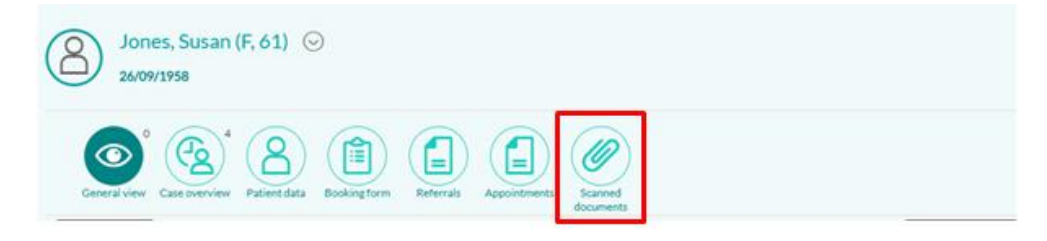

When uploading documents admin users will have to select the document type they are uploading which will transfer through to SCA. The document types are:

- **SCA Referral Letter recvd**
- **SCA Pre Appt Info**
- **Pathology Results**
- **Imaging Results**
- **Clinical Photo**

Admin users will also have the ability to free text in a further description that will assist you in selecting the appropriate document from the list.

All scanned documents to SCA will display in table format so that you can view documents in an orderly way and do not have to scroll to find the required document.

The list is defaulted to descending order so that the document last uploaded will always appear first

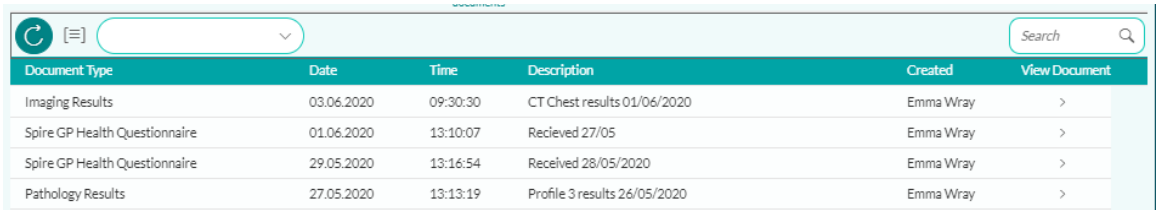

We have provided headings to the table view which are as follows:

**Document type –** Document type **Date –** Date the document was uploaded **Time:** Time the document was uploaded **Description –** Further information provided by admin user at time of document upload **Created –** Name of admin user who uploaded the document **View Document –** Click to view

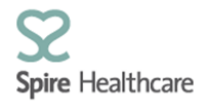

If you want to view all documents of a specific type or filter the list you can do so using the drop down menu provided

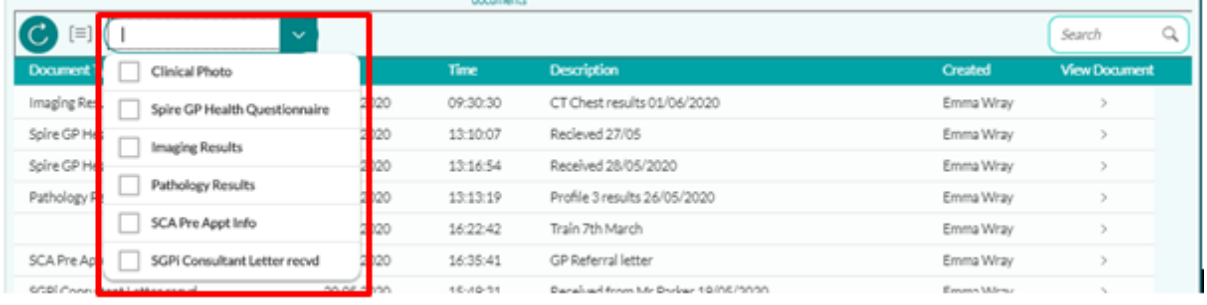

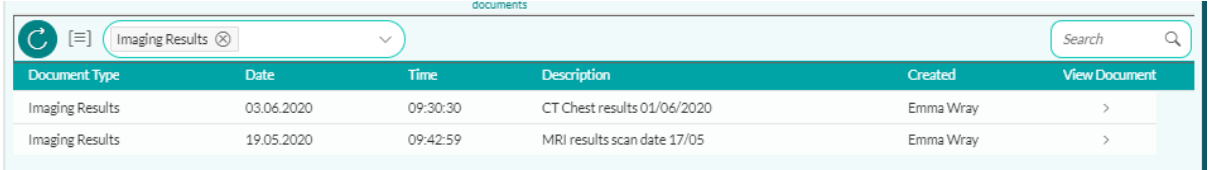

Once the document type has been selected you will only be able to view these document types until you remove the filter by selecting the cross In the drop down menu

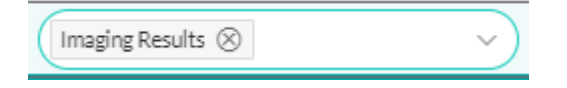

You can also filter to a specific document type by typing the document type name in the search bar

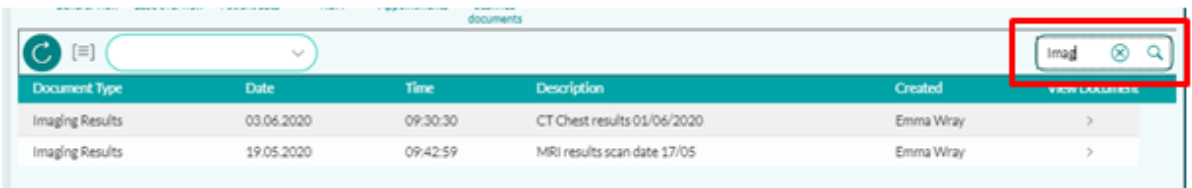

The function to sort and group the document types has also been provided which you can access by selecting the **"Sort"** Icon

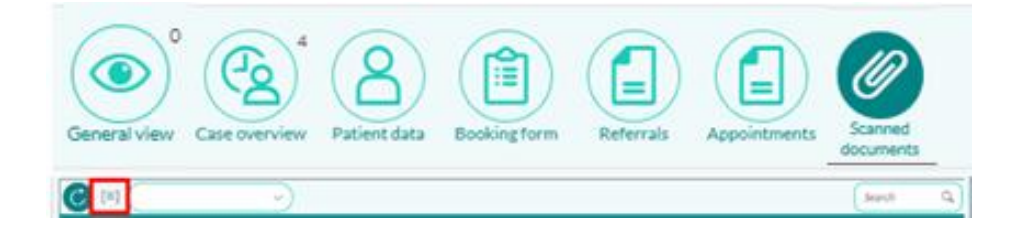

You can sort the documents by Document type or date and these can be set in either ascending or descending order

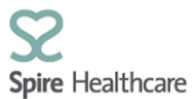

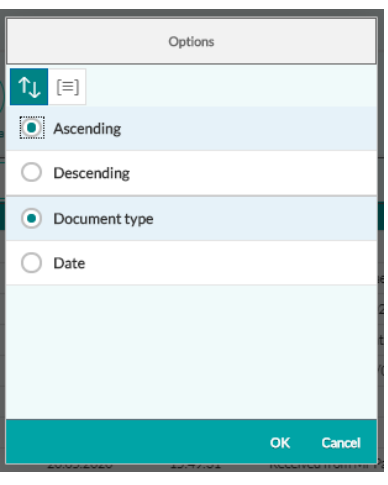

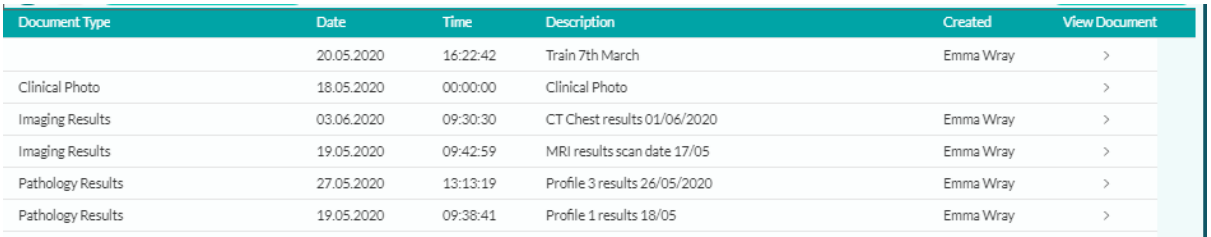

You can also group by document type or date these can be set in either ascending or descending order

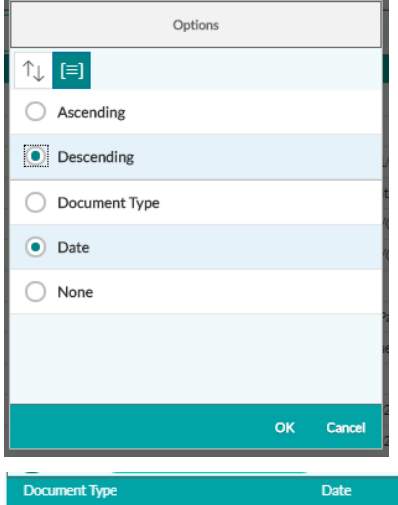

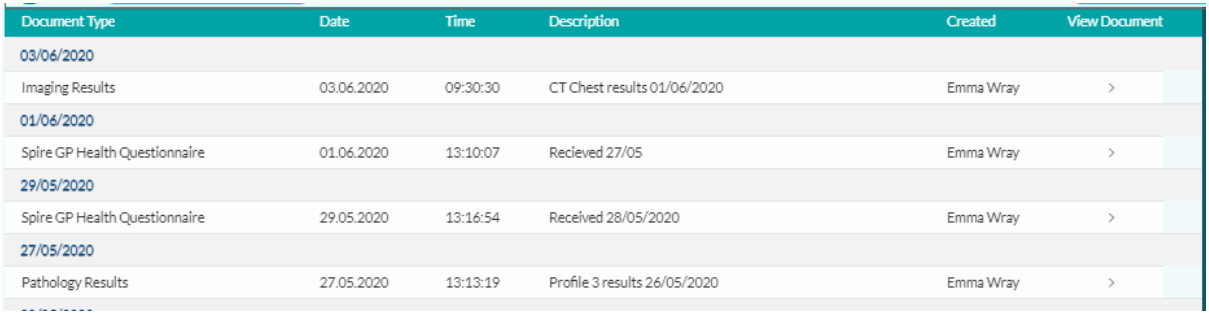

We have enhanced the document viewer by making it a full page view

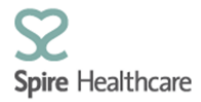

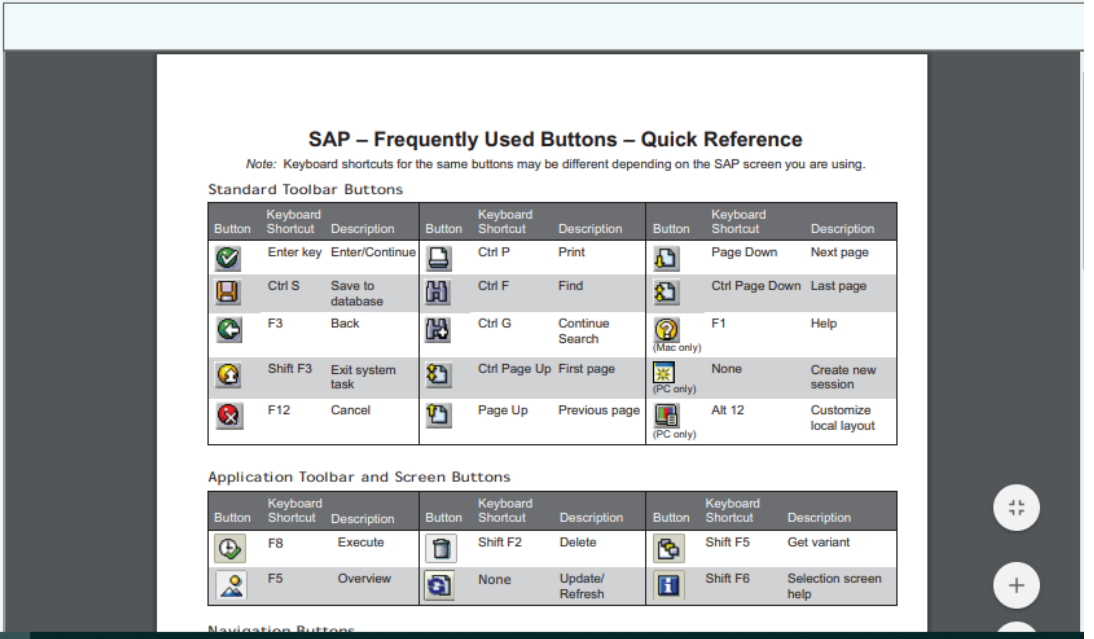

## **Historical documents**

Historical documents that have been uploaded prior to the new functionality without a prefixed document type will still present within the list, however the document type will be blank but the description will indicate what the document is.

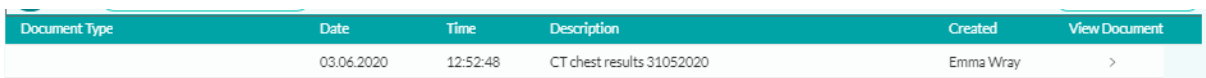